# Wireless Apartment Intercom System

Version:3.0 Revise Date: Oct. 25th 2017

## Advantages:

- Open the gate with a FREE call from authorized phones;
- Each room has an opening door password and 5 authorized phone numbers and 10 IC card;
- Inbuilt Quad-band 850/900/1800/1900Mhz GSM module, 3G is optional;
- User Friendly Design, LED Screen, Alloy Shell and keypad, Easy for installation;
- Authorized 200 households open the gate, designed for large apartment;
- High quality two-way communication, or carries out the open door action on the first 'ring' (Be switchable);
- Nice price, Functional and practical, No indoor extension, No cabling cost, lower maintenance costs later;
- 2 Relay Outputs (NC/NO), compatible with Electronic Locks and CCTV Camera;
- 12V DC Power supply, Relay working time is programmable (1~300 seconds), when it is 0 second, indicating no action.

# The daily use:

#### ✓ Owner:

1) Directly press password on the host to open the gate, Screen display

2) Use IC card to open the gate, Screen display

3) Use an authorized phone to call the host, and the host automatically refuses to answer and open the gate, Screen display

#### ✓ Visitor:

1) In standby mode, Screen display----

2) Input "room number#", e.g. "0101#", Alternate display [ ALL. ] ID ], Wait for a call or open the door.

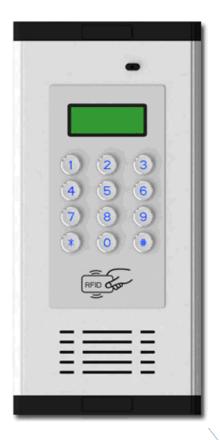

# System configuration:

- 1) Open the unit's back cover and insert the SIM card (B1, B2).
- 2) Wiring connect refer to the figure (D1). Then switch on the device, LED screen displays
- 3) When the host receives the signal, the buzzer keep a long sound (No signal, the buzzer keep a short sound twice). Enters the standby mode, screen display - .
- RESET (Caution): ①Short connect the 'G' and 'R' in 'J8' by the jumper (C2); ②Power on the device; ③After 3 seconds, put out the jumper and removed it to 'J6'(C1).

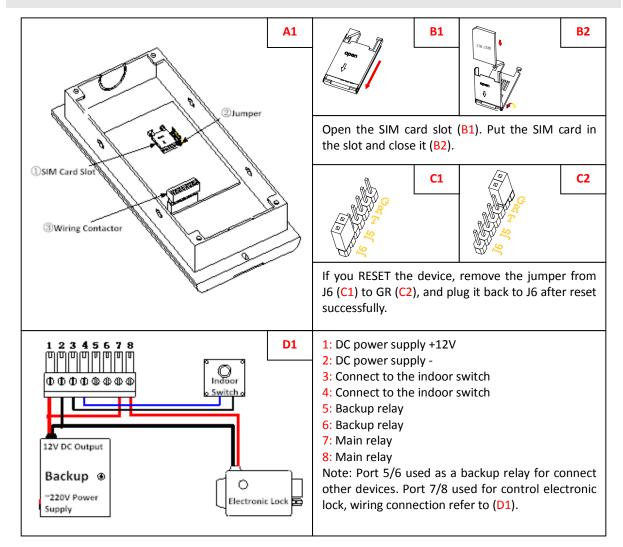

Mode description:

1. **\_\_\_\_Standby Mode:** The host is generally in standby mode. In other mode, press \* to return to standby, or no operation for 1 minute will automatically return to standby.

2. **SEE** Setting Mode: ----In the standby mode, press # button display **JER**, enter the current 6 bit administrator password (factory default 123456). Then press # button to confirm it. If the password is correct,

| displaydonE. When displayEE, indicate to enter setting mode.                                                       |
|----------------------------------------------------------------------------------------------------|
| Basic settings:                                                                                                    |
| ✓ Set administrator password                                                                                       |
| 1. Use the host to set: In the standby mode, press # # Password # New password #                                   |
| Verify password #                                                                                                  |
| $\begin{array}{cccccccccccccccccccccccccccccccccccc$                                                               |
| new password # verify password # automatically return to standby $\rightarrow$ done $\rightarrow$ $\rightarrow$ $$ |
|                                                                                                    |
| 2. Use SMS to set (If no special instructions, administrator's phone number should be used to edit the SMS and     |
| send to the host): # current password # new password                                                               |
|                                                                                                    |

| ✓ Set administrate                                                                                    | or phone number                                              |                                      |                                    |  |  |
|----------------------------------------------------------------------------------------------------|--------------------------------------------------------------|--------------------------------------|------------------------------------|--|--|
| Use the host to set: In the setting mode, press $0$ $0$ $0$ $0$ $\#$ , then use administrator's phone |                                                              |                                      |                                    |  |  |
| number to call the h                                                                                  | ost.                                                         |                                      |                                    |  |  |
| setting mode $\underline{5EL} \rightarrow$                                                            | press 0000# alternate display $\Box HLL \Pi$ . $\rightarrow$ | call the host aut $donE \rightarrow$ | comatically return to setting mode |  |  |

| v∕ Set home owner phone number                                                                                                    |  |  |  |  |
|----------------------------------------------------------------------------------------------------|--|--|--|--|
| 1. Use the host to set: In the setting mode, press Room number (four digits) # 1 # , then use home                                                                                                    |  |  |  |  |
| owner's phone number to call the host.                                                                                                    |  |  |  |  |
| $\begin{array}{ccc} \text{setting mode} & \text{press room number#, e.g. 0101#} \\ \hline \textbf{SEL} \rightarrow & \boxed{101\_} \rightarrow & \boxed{CALL[In]\_} \rightarrow & \boxed{anE} \\ \hline \end{array}$ |  |  |  |  |
| automatically return to setting mode                                                                                                    |  |  |  |  |
|                                                                                                    |  |  |  |  |
| 2. Use SMS to set:                                                                                                    |  |  |  |  |
| 1) Authorize to individual home owner phone number: # room number # 1 # phone number                                                                                                    |  |  |  |  |
| 2) Authorize to multiple home owners phone number:                                                                                                    |  |  |  |  |
| # room number # 1 # phone number # room number # 1 # phone number # room number # 1 # phone number                                                                                                    |  |  |  |  |

### (Specific numbers according to the limit to the number of characters in a message)

| ✓ Authorize to IC card to open the door                                                                                                    |  |  |  |  |  |
|----------------------------------------------------------------------------------------------------|--|--|--|--|--|
| Use the host to set: In the setting mode, press room number # 2 # , IC card can be authorized                                                                                          |  |  |  |  |  |
| open the door when close to the reading area.                                                                                                    |  |  |  |  |  |
| setting modepress room number#, e.g. 0101#press 2# alternate display <b>5EL</b> $\rightarrow$ <b>101_</b> $\rightarrow$ <b>101_</b> $\rightarrow$ <b>0</b> , <b>rF1d</b> $\rightarrow$ |  |  |  |  |  |
| Then other IC cards can be authorized continuously when brushed. Display digital plus 1 automatically. $\boxed{1 \dots Pld} \rightarrow$                                               |  |  |  |  |  |
| Automatically return to setting mode when it is up to 10. (Or press # to save and return to setting mode.)                                                                             |  |  |  |  |  |

| <ul> <li>Remove authorized phone number, opening password and IC card</li> </ul>                                                                                                    |  |  |  |  |
|----------------------------------------------------------------------------------------------------|--|--|--|--|
| 1. Use the host to set:                                                                                                    |  |  |  |  |
| 1) Remove room number information: In the setting mode, press room number # 0 # , clear all                                                                                             |  |  |  |  |
| information about this room number including authorized phone number, opening password and IC card.                                                                                     |  |  |  |  |
| setting modepress room number#, e.g. 0101#Press 0#automatically return to setting mode $5EL$ $\rightarrow$ $101_{-}$ $\rightarrow$ $6onE$ $\rightarrow$ $5EL$                           |  |  |  |  |
| 2) Remove authorized IC cards: In the setting mode, press room number # 20 (or 21~29) #                                                                                                 |  |  |  |  |
| setting modepress room number#, e.g. 0101#press 20(or21~29)#automatically return to setting mode <b>5EL</b> $\rightarrow$ <b>101</b> $\rightarrow$ <b>donE</b> $\rightarrow$ <b>5EL</b> |  |  |  |  |
| 2. Use SMS to set:                                                                                                    |  |  |  |  |
| 1) Remove all information about single room: # room number # 0                                                                                                    |  |  |  |  |
| 2) Remove all information about multiple rooms: # room number # 0 # room number # 0 # room number # 0                                                                                   |  |  |  |  |
| (Specific numbers according to the limit to the number of characters in a message)                                                                                                    |  |  |  |  |
| 3) Remove all information about all rooms: # administrator password CLRALL (e.g. #123456CLRALL)                                                                                         |  |  |  |  |
| 4) Remove an authorized IC card: # room number # 20(or21~29)                                                                                                    |  |  |  |  |
| 5) Remove multiple authorized IC cards: # room number # 20 # 21 # 22 # 23 # 24 # 25 # 26 # 27 # 28 # 29                                                                                 |  |  |  |  |

| 1、Use the host to                         | set: In the setting mod | de, press 3 # 1 (or 2) #                                      |  |
|-------------------------------------------|-------------------------|---------------------------------------------------------------|--|
| setting mode $\mathbf{5EE} \rightarrow 5$ | press 3#1 (or 2)#       | automatically return to setting mode $\rightarrow$ <b>5EL</b> |  |
|                                           |                         |                                                               |  |

Note: When authorize number call the host, "1" mean call to open the door (Host will refuse the calling and open the door, default), "2" mean call to talk (Host answer automatically to talk, during the two-way conversation, press # can open the door, will hang up automatically when talking time reach 3 Minutes).

2、 Use SMS to set: #3#1 or #3#2

| ✓ Set dialing status                                                                                                    |  |  |  |  |
|----------------------------------------------------------------------------------------------------|--|--|--|--|
| 1. Use the host to set: In the setting mode, press 4 # or 5 # limited call time #                                                                          |  |  |  |  |
| setting modepress 4# or 5#time#automatically return to setting mode <b>SEE</b> $\rightarrow$ <b>donE</b> $\rightarrow$ <b>SEE</b> $\rightarrow$ <b>SEE</b> |  |  |  |  |
| Note: In the standby mode, when a visitor presses the room number, the host will call the authorized phone                                                 |  |  |  |  |
| number of this room number.                                                                                                    |  |  |  |  |
| "4" indicate: Automatically hangs up after the first ring (default).                                                                                       |  |  |  |  |
| "5" indicate: Call till the other party hangs up. If answered, the other party will can communicate with the host                                          |  |  |  |  |
| When talking on a mobile phone, press # button on the phone, which can remotely open the door.                                                             |  |  |  |  |
| Limited call time: If the call reaches the set time, the host will end the call. It can be set to 1~999 seconds. Setting                                   |  |  |  |  |
| to 0 means no limiting time.                                                                                                    |  |  |  |  |
| 2. Use SMS to set: #4 or #5 # time                                                                                                    |  |  |  |  |
|                                                                                                    |  |  |  |  |
|                                                                                                    |  |  |  |  |

| 1. Use the host to set: In the setting mode, press 2 # 1 (or 2) #<br>setting mode press $2\#1(\text{or } 2)\#$ automatically return to setting mode<br>$5EE \rightarrow donE \rightarrow 5EE$ | <ul> <li>V Set continue to call next authorize no. ,even answering if without press a key</li> </ul> |                                     |  |  |  |
|----------------------------------------------------------------------------------------------------|----------------------------------------------------------------------------------------------------|-------------------------------------|--|--|--|
| setting mode     press 2#1 (or 2)#     automatically return to setting mode                                                                                                    | 1. Use the host to set: In the setting mode, press 2 # 1 (or 2) #                                    |                                     |  |  |  |
|                                                                                                    |                                                                                                    |                                     |  |  |  |
| $5EL \rightarrow danE \rightarrow 5EL$                                                                                                    |                                                                                                    | utomatically return to setting mode |  |  |  |
|                                                                                                    | <u>SEL</u> → danE →                                                                                  | SEE                                 |  |  |  |

Note: In the standby mode, when press " Room number #", the host will call the authorized phone number of this room number.

"1" indicate: Not continue dialing (Default); Press device button will call first 5 user numbers one by one, if anyone answered, then device will not call next authorize number, and user can press "#" to open the door when talking.
"2" indicate: Continue dialing; After answering, the device will continue to call next authorize number without pressing the key on the phone. If press "#", then open the door and stop calling next one; Press "\*" or "0~9" will

not open the door, and not call next authorize number.

2. Use SMS to set: #2#1 or #2#2

#### V Set relay working mode (Only be set by SMS)

Use SMS to set: #6#1 # NO # 2 # NC (In this command "NO/NC" can be changed according to needs.)

Note: "1": main relay; "2": backup relay; "NO": relay normally open; "NC": relay normally closed; default is "NO".

| ۱ | / Set relay wor    | king tim      | e                         |               |                                               |              |
|---|--------------------|---------------|---------------------------|---------------|-----------------------------------------------|--------------|
| 1 | L. Use the host to | o set: In     | the setting mode, press   | 6             | # 1 (or 2) # working time #                   |              |
|   | setting mode       | $\rightarrow$ | press 6#1(or2)#time#      | $\rightarrow$ | automatically return to setting mode          |              |
| ſ | Note: "1", "2"inc  | licate re     | spectively main relay ar  | nd bac        | kup relay. Working time can be set 1~300 seco | nds. Setting |
| t | o 0 indicates no   | action. 1     | The default is 10 seconds | s.            |                                               |              |

2. Use SMS to set: # 6 # 1 # time # 2 # time

| ✓ Host status query                                                                                                    |    |
|----------------------------------------------------------------------------------------------------|----|
| 1. Use the host to query: In the setting mode, press 7 #                                                                    |    |
| setting modepress 7#automatically return to setting mode $SEL$ $\rightarrow$ $donE$ $\rightarrow$ $SEL$ $\rightarrow$ $SEL$ |    |
| Note: The host will reply the administrator's number via SMS. The content is host IMEI code and GSM signal valu             | e. |
| 2. Use SMS to query: #7                                                                                                    |    |
|                                                                                                    |    |
| ✓ Owner phone number authorizes family opening door password and phone numbers of family members                            |    |
| Use SMS to set (Owners' phone numbers should be used to edit the SMS and send to the host):                                 |    |
| 1) Set opening door password: room number # 6 # password (Password is 6 digits)                                             |    |
| 2) Set the phone number and opening door password of a single family member:                                                |    |
| room number # 2(or3,4,5) # phone number # 6 # password                                                                      |    |
| 3) Set the phone numbers and opening door password of multiple family members:                                              |    |
|                                                                                                    |    |

#### room number # 2 # phone number # 3 # phone number # 4 # phone number # 5 # phone number # 6 # password

Note: If the administrator phone number is set as the owner phone number at the same time, it can not send SMS to authorize the family opening door password and family members' phone numbers. Therefore, it is not recommended to set the administrator phone number as the owner phone number.

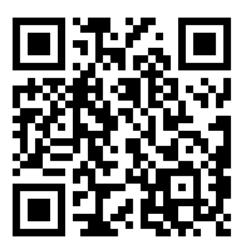

Download APP